# 用户指南 Dell D2216H

使用产品前请阅读使用说明 保留备有

型号: D2216H 规格型号:D2216Hc

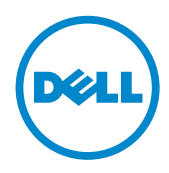

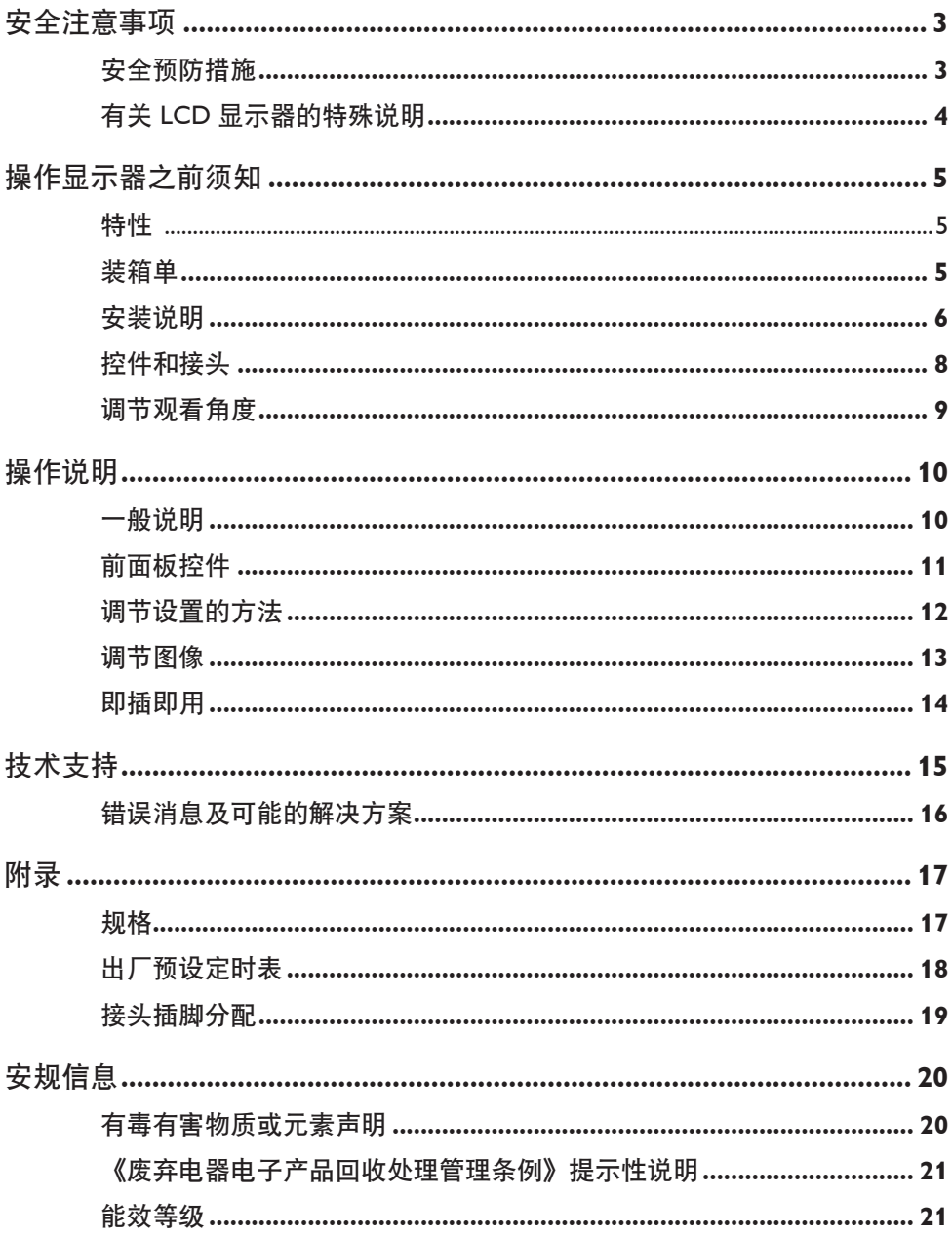

## <span id="page-2-0"></span>安全注意事项

在操作显示器之前,请通读本手册。请保留本手册,以供将来参考。

# 警告:

为避免起火或触电危险,请勿让显示器被雨淋或受潮。显示器内部存在危险的高电 压。请勿打开机箱。只能由合格的人员进行维修。

#### 安全预防措施

- 请勿在近水处使用显示器,例如靠近浴缸、水盆、厨房水槽、洗衣池、游泳池 的位置或潮湿的地下室内。
- 请勿将显示器放置在不平稳的运载车、支架或工作台上。如果显示器掉下来, 可能会导致人员受伤,并会严重损坏设备。仅可使用制造商推荐的或随显示器 出售的运载车或支架。如果您将显示器安装在墙壁或架子上,请使用制造商许 可的安装套件,并按照套件说明操作。
- 在机箱内、后部和底部提供的开槽和洞孔供通风之用。为了确保显示器能够可 靠地操作并防止它过热,切勿堵塞或遮盖这些开槽和洞孔。请勿将显示器放置 在床、沙发、地毯或类似表面上。请勿将显示器放置在电暖炉或暖气片附近或 上方。请勿将显示器放置在书柜或橱柜中,除非有适当的通风条件。
- 仅可在使用标签上所注明类型的电源为显示器供电的情况下操作显示器。如果 您不确定您家中使用的电源类型,请与经销商或本地供电公司联系。
- 显示器配有三叉接地插头,这种插头有第三个(接地)插脚。这种插头仅可插 入接地型电源插座中,以提供安全功能。如果插座插不下这种三线插头,请让 电工安装正确的插座,或使用适配器以将设备安全接地。请勿忽视接地型插头 的安全保护用途。
- 为在雷电天气期间或长时间不使用时,请拔下设备的插头。这样可以避免显示 器因电涌而损坏。
- 请勿使电源插座或延长电源线过载。过载会导致火灾或触电。
- 切勿将任何物体塞入显示器机箱上的开槽中。这些物体可能使电路零件短路, 从而导致火灾或触电。切勿使任何液体溅湿显示器。
- 请勿尝试自行维修显示器;打开或取下护盖会使您面临危险电压和其它危险。 所有维修工作均应由合格的维修人员执行。
- 为了确保操作效果令人满意, 请仅将显示器与 UL 认可的计算机搭配使用, 这 些计算机具有适当配置的插座,标称值在 100 - 240V AC 之间, 最小 5A。
- 墙上插座应该安装在设备附近,并且应该方便拔插。

## <span id="page-3-0"></span>有关 **LCD** 显示器的特殊说明

下列症状是 LCD 显示器的正常现象,不表示出现问题。

#### 说明

- 您可能会发现屏幕上存在轻微的亮度不均匀现象,具体视您使用的桌面图案而定。
- LCD 屏幕的有效像素达到 99.99% 或以上。它可能含有 0.01% 或以下的瑕疵, 例如缺失像素或长亮像素。
- 由于 LCD 屏幕的性质, 如果长时间显示了相同的图像, 则在切换图像之后, 可 能会出现前一个画面的重影。显示器会慢慢从这种情况中恢复正常。
- 如果屏幕变黑或闪烁不定,或者不再能够亮起,请联系您的经销商或维修中心 以更换零件。请勿自行修理屏幕!

# <span id="page-4-0"></span>操作显示器之前须知

#### 特性

- 546.1 毫米 (21.5 英寸) TFT 彩色 LCD 显示器
- 适合 Windows 7、Windows 8、Windows 8.1 和 Windows10 的鲜明清晰显示器
- 建议的分辨率:1920 x 1080@60Hz
- 人体工学设计
- 节省空间,紧凑型外壳设计

## 装箱单

产品包装应该包括下列物品:

- 1. LCD 显示器
- 2. 驱动程序和文档介质 (CD)
- 3. 快速安装指南
- 4. 安全和监管信息
- 5� 电源线
- 6� D-SUB 电缆
- 7. 支架提升板(安装在 LCD 显示器上)
- 8� 底座

<span id="page-5-0"></span>安装说明

安装底座:

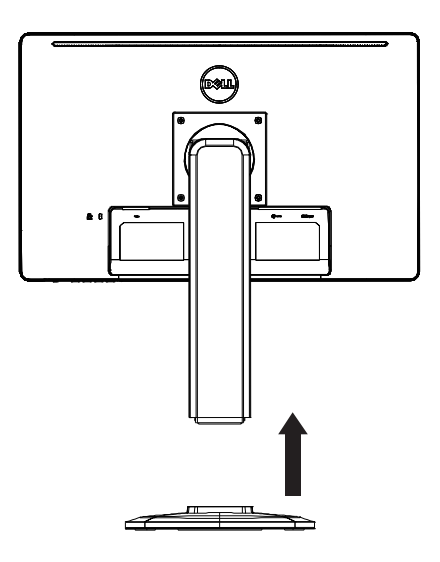

拆开底座:

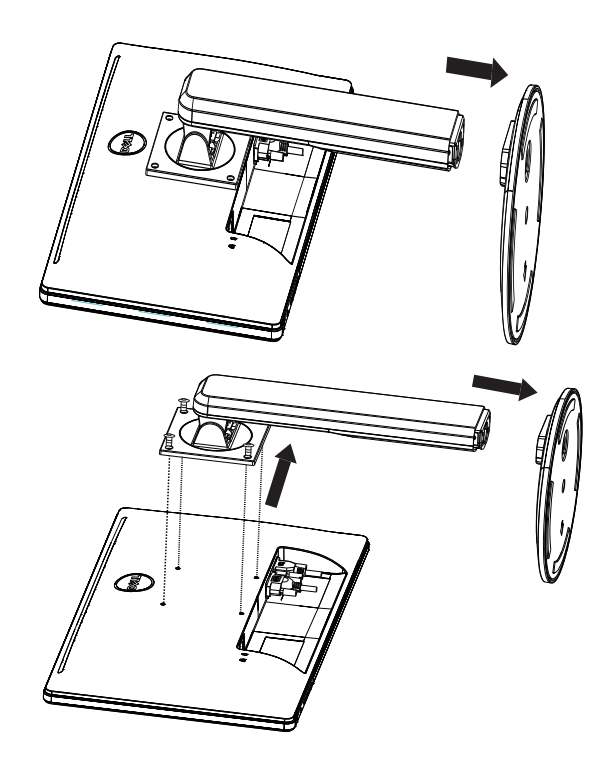

# 电源线

## 电源:

- 1� 请确保使用您所在地区适用的正确电源线。
- 2. 本 LCD 显示器可以在 100/120V 交流或 220/240V 交流电压地区使用(无需用户 调整)。
- 3. 将交流电源线连接到 LCD 显示器的电源输入插座中。交流电源线可连接至墙壁 电源插座或 PC 上的电源插座, 视 LCD 显示器随附的电源线类型而定。

<span id="page-7-0"></span>控件和接头

信号线

- 连接信号线: 将 15 针 VGA 线两端分别连接到显示器背面和计算机的 VGA 端口。
- 连接电源线:将交流电源线连接至 LCD 显示器的交流电源输入插座和墙上插座。
- 连接 DVI 电缆: 将 24 针 DVI 线 (未提供) 的两端分别连接到显示器背面和 计算机的 DVI 端口。
- 注意:如果交流墙上插座未接地(接地插座有三个孔),请安装适当的接地适 配器(未提供)。

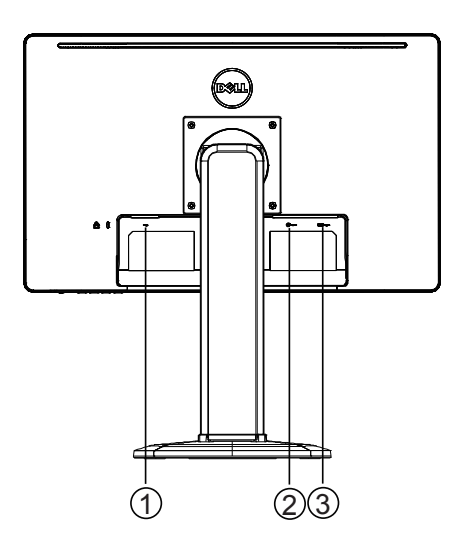

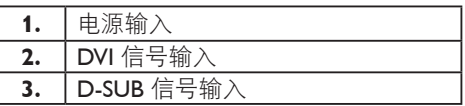

## <span id="page-8-0"></span>调节观看角度

- 为取得最佳观看效果, 建议观看显示器的正面, 然后根据自己的喜好调整显示 器角度。
- 稳住支架, 使得在调节显示器的角度时, 显示器不会倾倒。
- 您可以在 0° 到 90° 的之间调节倾斜角度。

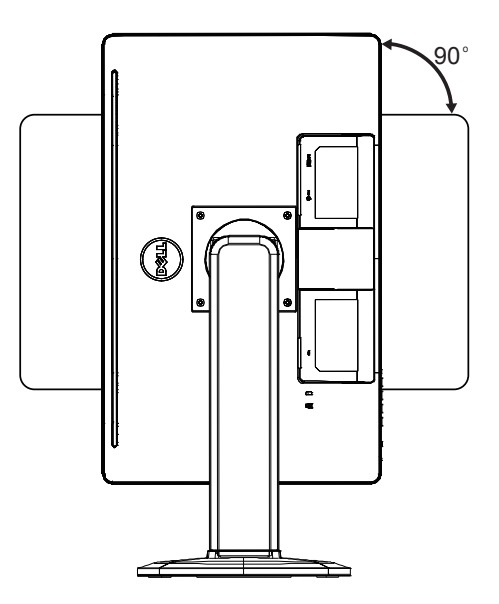

说明

- 在调节角度时,不要触摸 LCD 屏幕。否则可能导致 LCD 屏幕损坏或碎裂。
- 调节角度时须小心谨慎,避免划伤您的手指或手掌。

# <span id="page-9-0"></span>操作说明

#### 一般说明

按电源按钮可打开/关闭显示器。其他控制按钮位于显示器的侧边。通过更改这些设 置,可以根据您的偏好调节图像。

- 应该连接电源线。
- 将视频线从显示器连接到计算机。
- 按电源按钮打开显示器。电源指示灯将会亮起。

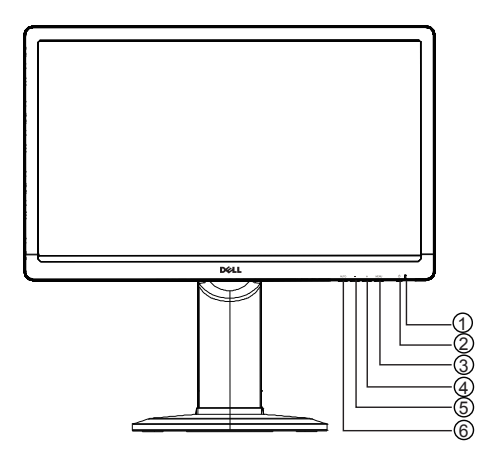

#### 外部控件

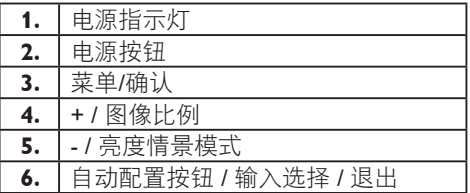

#### <span id="page-10-0"></span>前面板控件

**•** 电源按钮:

按此按钮可打开或关闭显示器。

- 电源指示灯:
	- 蓝色 开机模式。
	- 橙色 待机模式。

LED 熄灭 — 关机模式。

**•** 菜单**/**确认:

激活 OSD 菜单、功能调节确认或在亮度/对比度 OSD 状态下退出 OSD 菜单。

**• + /** 图像比例:

当 OSD 为"关闭"时, 激活"图像比例"控件; 当 OSD 为"开启"时, 在 调节图标之间导航;或者在激活功能后调节功能。

**• - /** 亮度情景模式:

当 OSD 为"关闭"时, 激活"亮度情景模式"功能; 当 OSD 为"开启"时, 在调节图标之间导航;或者在激活功能后调节功能。

- 自动配置按钮**/**输入选择**/**退出:
	- 1. OSD 菜单为"关闭"时, 按住可激活自动调节功能(仅限于 VGA 来 源)。

"自动调节"功能用于优化水平位置、垂直位置、时钟和焦点。

- 2. 当 OSD 菜单为"关闭"时, 按此按钮可选择输入来源;
- 3. 当 OSD 菜单为"开启"时, 按此按钮可退出 OSD 菜单。

**OSD** 锁定功能:要锁定 OSD,请在显示器熄灭时按住"菜单"按钮,然后按电源 按钮打开显示器。要解除 OSD 锁定,请在显示器熄灭时按住"菜单"按钮, 然后 按电源按钮打开显示器。

#### 说明

- 不要将显示器安装在热源(例如暖气片或气道)附近,也不要安装在阳光直射到、灰尘 大、受机器震动或撞击影响的位置。
- 保存原始装运箱和包装材料,以便万一您需要运输显示器时,可以方便取得。
- 为了提供最大限度的保护,请按照出厂时原来包装的样子,重新包装显示器。
- 为了让显示器外观常新,请定期用软布清洁显示器。顽固污渍可用沾有温和洗涤剂溶液 的软布去除。切勿使用烈性溶剂,例如稀释剂、苯或摩擦性清洁物,因为它们会损伤机 箱。作为安全预防措施,请在清洁前拔下显示器的电源插头。
- 不要用硬物划屏幕,否则会导致永久损坏。
- 请勿使液体溅入显示器,以免对组件造成损坏。

## <span id="page-11-0"></span>调节设置的方法

- 1. 按"菜单"按钮以显示 OSD 菜单。
- 2. 按 + 或 在菜单项之间导航。突出显示所需项目后, 按"菜单"按钮进入该项目。 按 + 或 - 在子菜单之间导航。突出显示所需项目后,按"菜单"按钮激活它。
- 3� 按 + 或 调节设置。
- 4. 要退出并保存, 请按"退出"按钮。如果您要调节其他设置, 请重复步骤 2-3。

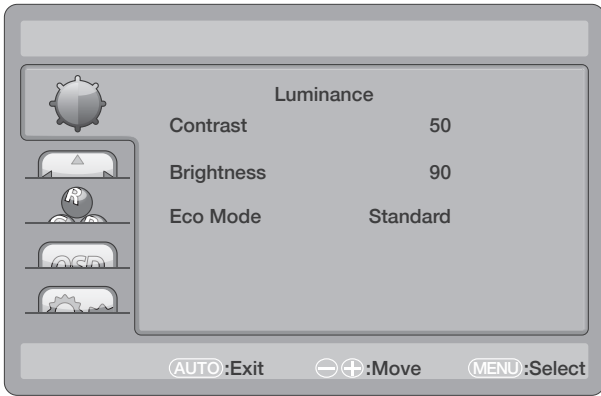

## <span id="page-12-0"></span>调节图像

功能控件的说明:

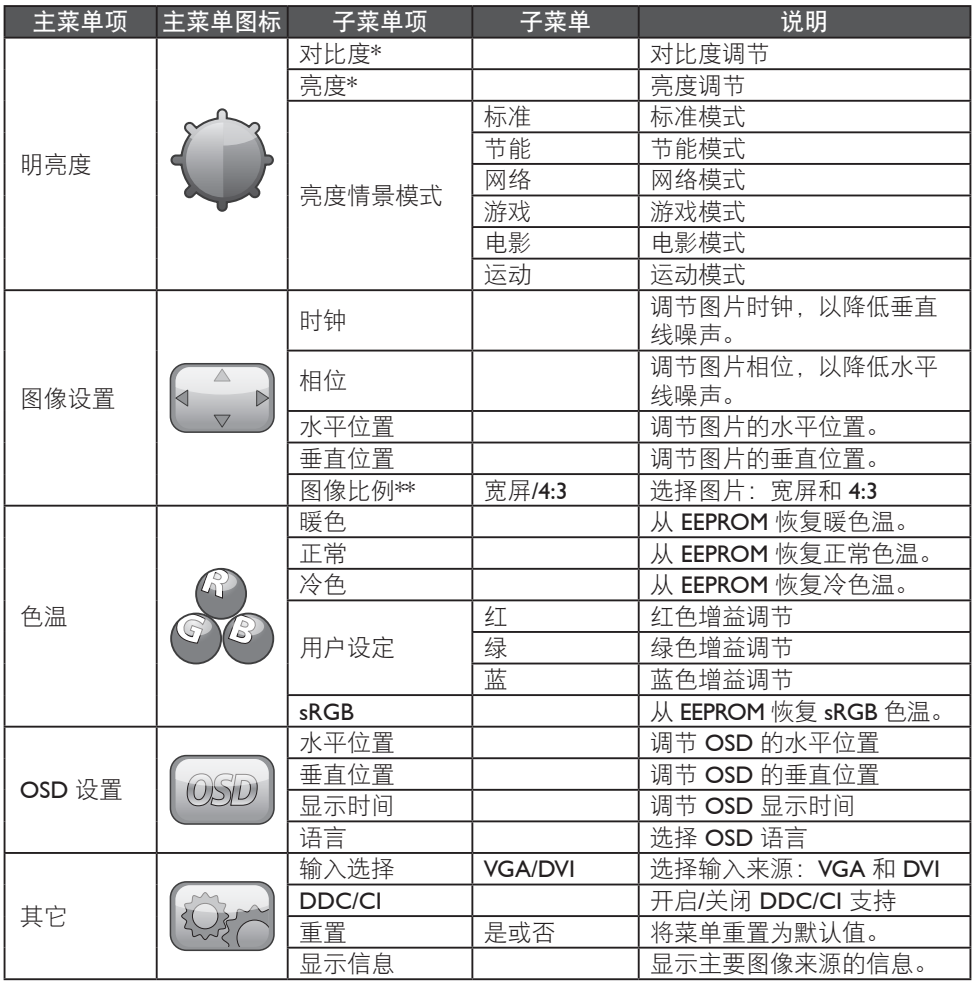

\* 对比度/亮度仅可在标准模式下进行调节。

\*\* 如果不适用于该分辨率,图像比例功能将显示为灰色。

#### <span id="page-13-0"></span>即插即用

#### 即插即用 **DDC2B** 功能

根据 VESA DDC 标准,此显示器配备 VESA DDC2B 功能。它允许显示器将其身份通 知给主机系统, 并根据所用的 DDC 级别, 通知关于其显示功能的其它信息。 DDC2B 是基于 I²C 协议的双向数据通道。主机可以通过 DDC2B 通道请求 EDID 信息。

### 如果没有视频输入信号,则此显示器如同未在工作一样。为了让此显示器正常工 作,必须有视频输入信号。

此显示器符合"视频电子标准协会"(VESA) 和"瑞典劳工联盟"制订的"绿色"显 示器标准。此功能设计为通过在不存在视频输入信号时降低功耗来节省电能。当此 显示器未接收到视频输入信号时,经过一定的超时时间段后,它会自动切换到待机 模式。这样可减少显示器的内部电源消耗。在视频输入信号恢复之后,将会恢复全 功率, 并且显示器会自动重新显示。除了显示器完全熄灭之外, 行为方式与"屏幕 保护程序"功能相似。按键盘上的按键或单击鼠标均可以恢复显示。

# <span id="page-14-0"></span>技术支持

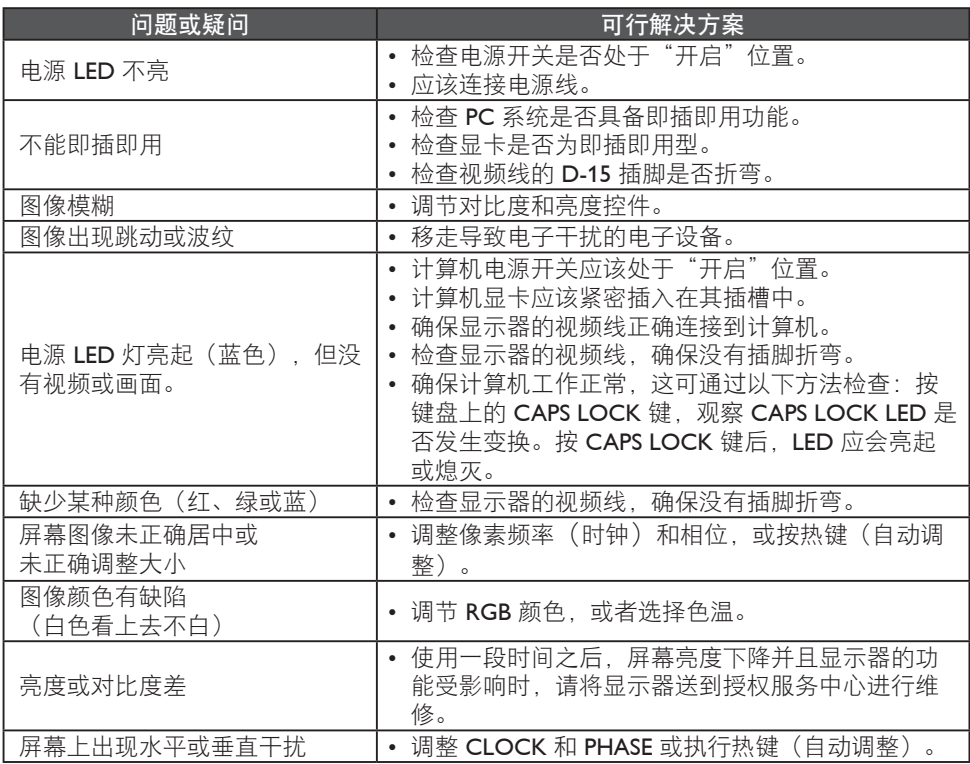

时钟(像素频率)控制水平扫一次所扫描的像素数。如果该频率不正确,屏幕会显 示竖条,并且图像的宽度不正确。

"相位"调节像素时钟信号的相位。如果相位调节错误,则浅色图像中会出现水平 干扰。

对于 PHASE 和 CLOCK 调整, 最好使用"点阵图形"。

#### <span id="page-15-0"></span>错误消息及可能的解决方案

## 无信号

1. 检查信号线的连接是否正确。如果接头松动, 请拧紧接头的螺丝。

2. 检查信号线接头的插脚是否损坏。

## 输入不支持

您的计算机设置为不合宜的显示模式。将计算机设置为在第 18 页上提供的显示 模式。

# <span id="page-16-0"></span>附录

# 规格

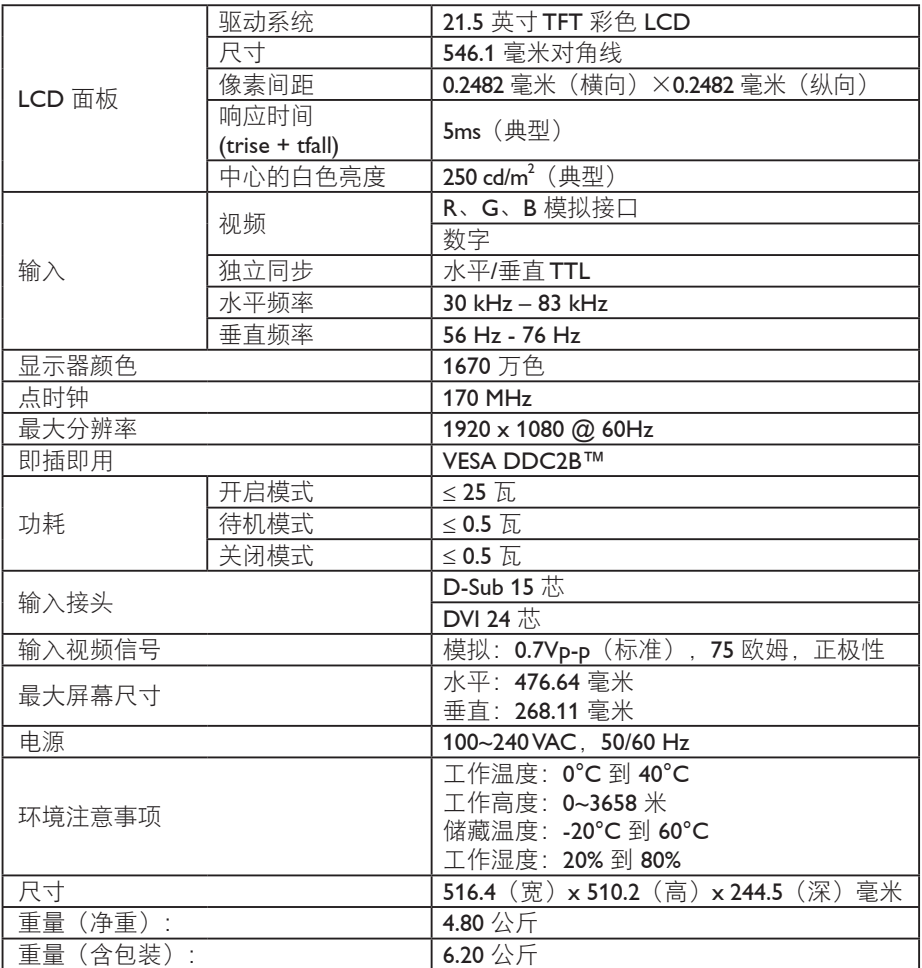

## <span id="page-17-0"></span>出厂预设定时表

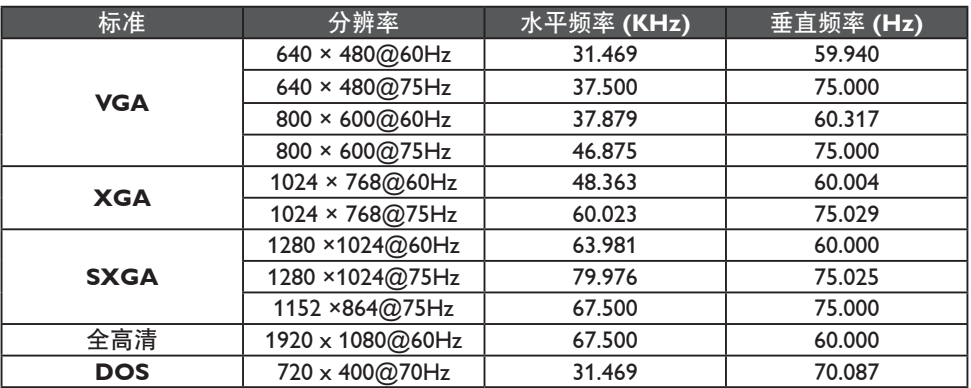

## <span id="page-18-0"></span>接头插脚分配

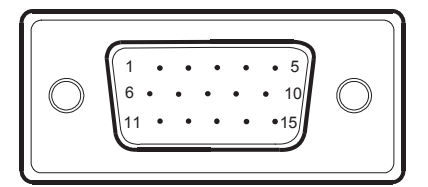

## 15 针彩色显示器信号线

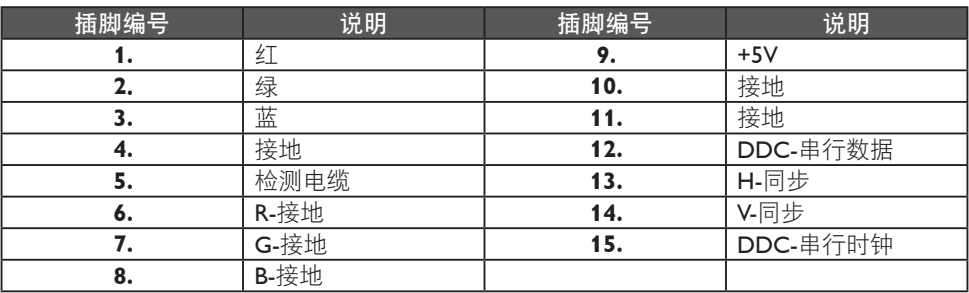

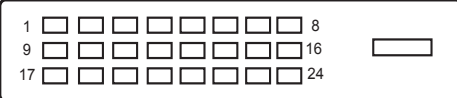

## 24 针彩色显示器信号线

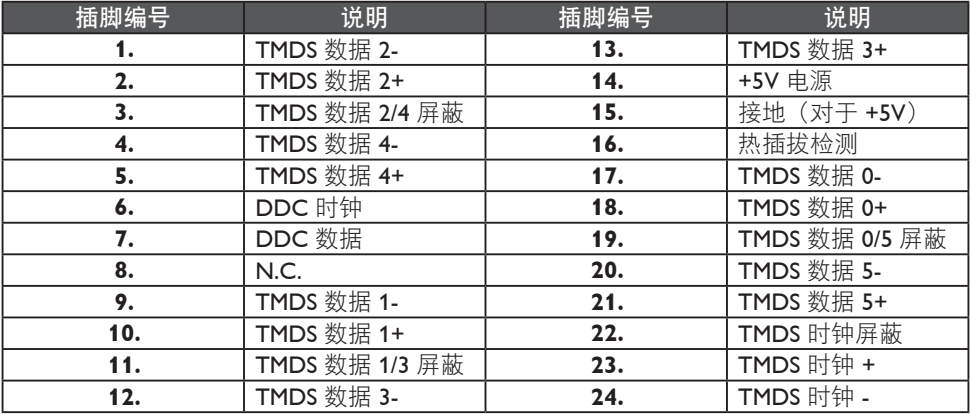

## <span id="page-19-0"></span>安规信息

有毒有害物质或元素声明

中国大陆RoHS

根据中国大陆《电子信息产品污染控制管理办法》(也称为中国大陆RoHS),以 下部分列出了本产品中可能包含的有毒有害物质或元素的名称和含量。 本表适用之产品:

显示器(液晶及CRT)、平板电视(液晶及等离子)、监视器

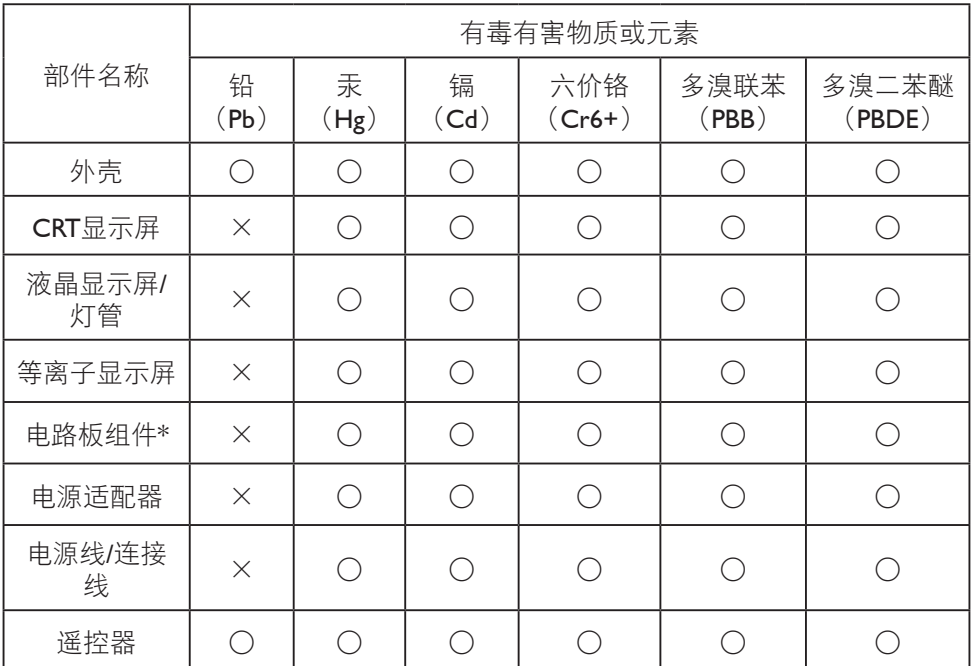

\*: 电路板组件包括印刷电路板及其构成的零部件,如电阻、电容、集成电路、 连接器等

○:表示该有毒有害物质在该部件所有均质材料中的含量均在GB/T26572-2011规 定的限量要求以下

×:表示该有毒有害物质至少在该部件的某一均质材料中的含量超出GB/T26572- 2011规定的限量要求;但是上表中打"×"的部件,符合欧盟RoHS法规要求(属 于豁免的部分)

<span id="page-20-0"></span>《废弃电器电子产品回收处理管理条例》提示性说明

为了更好地关爱及保护地球,当用户不再需要此产品或产品寿命终止时,请遵守国 家废弃电器电子产品回收处理相关法律法规,将其交给当地具有国家认可的回收处 理资质的厂商进行回收处理。

能效等级

根据中国大陆《能源效率标识管理办法》,本显示器符合以下要求:

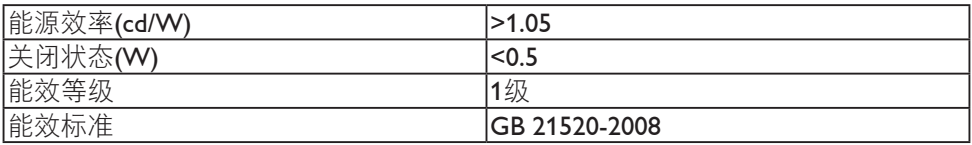